Zajęcia komputerowe w klasie III

Prowadzący: Anna Mioduchowska

Czas trwania 45 minut.

# **Temat: Przygotowujemy piktogramy do kalendarza pogody – praca z programami Paint i Word.**

**Cel główny:** Doskonalenie obsługi programu graficznego Paint i Word.

## **Cele operacyjne:**

**Uczeń:**

- potrafi wybrać kolor z palety kolorów
- posługuje się narzędziami : "Wypełnienie kolorem", "Prostokąt", "Wielokąt", "Elipsa", "Pędzel"
- potrafi zapisać dokument graficzny i tekstowy
- kopiuje elementy w programie paint,
- wkleja elementy w programie word
- wykorzystuje skróty Ctrl+Z, Ctrl+C, Ctrl+V
- dopasowuje rysunki wielkością do ramki
- wstawia tabelkę w programie Word

## **Środki dydaktyczne:**

- Rzutnik multimedialny
- Plansza z przykładowymi piktogramami
- Plansza z tabelą kalendarz pogody
- Podstawowy zestaw komputerowy
- Program graficzny Paint

### **Metody:**

- praca dziecka z komputerem,
- słowna -rozmowa, objaśnienie
- oglądowa pokaz, obserwacja,
- czynna- stawianie zadań do wykonania

### **Przebieg lekcji:**

- **1.** Powitanie uczniów, sprawdzenie listy obecności.
- **2.** Włączenie komputerów. Zalogowanie się uczniów.
- **3.** Przypomnienie wyglądu piktogramów do kalendarza pogody.

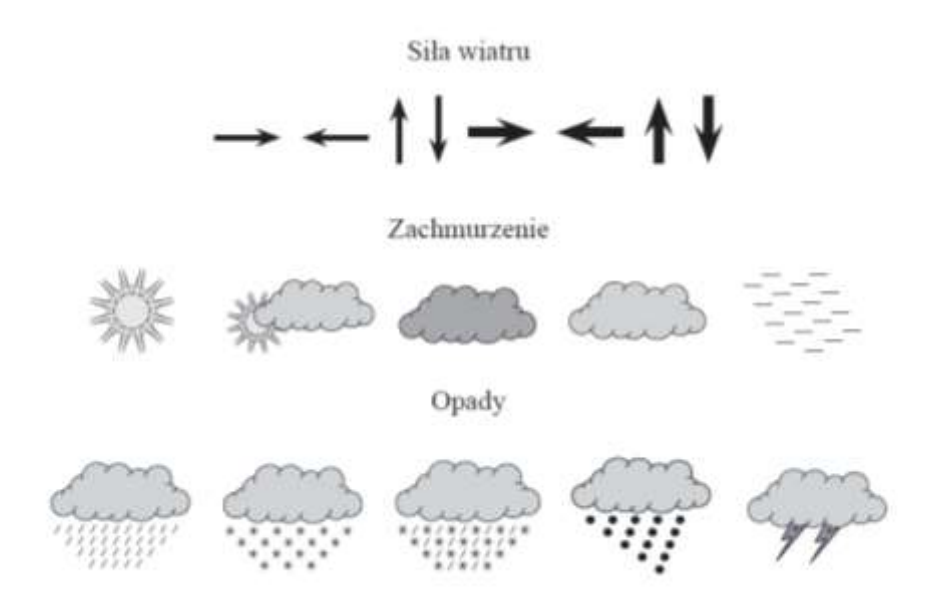

Uczniowie zamiast strzałek jako siły wiatru mogą rysować przechylone drzewa.

- **4.** Przypomnienie podstawowych narzędzi programu Paint: pokaz rysowania elips, wielokątów, prostokątów, wypełniania kolorem, możliwości rysowania pędzlem, areograf.
- **5.** Swobodne wypowiedzi dzieci dotyczące możliwości wykorzystania poszczególnych narzędzi do narysowania piktogramów np. chmurę można narysować za pomocą areografu, elipsy lub pędzla i wypełnienia kolorem.
- **6.** Zaprezentowanie tabeli do kalendarza pogody i sposobu jej wykonania.

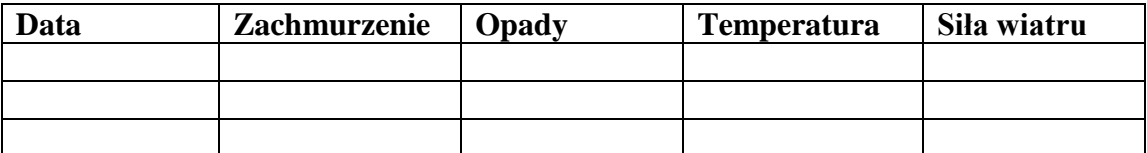

- **7.** Uczniowie uruchamiają program Paint.
- **8.** Samodzielnie wykonują piktogramy.
- **9.** Po skończonej pracy zapisują plik pod nazwą "Chmury."
- **10.** Otwarcie programu Word.
- **11.** Wstawienie ramki do kalendarza pogody: 5 kolumn, 4 wiersze.
- **12.** Uzupełnienie tabelki poprzez wpisanie daty, temperatury.
- **13.** Następnie uczniowie zaznaczają elementy wykonane w programie paint i kopiują przy użyciu skrótów klawiszowych z programu paint do programu Word.
- **14.** Zmniejszają wklejone elementy.
- 15. Zapisanie pracy pod nazwą "kalendarz pogody".
- **16.** Wspólne oglądanie wykonanych prac.
- **17.** Wyłączenie komputerów.
- **18.** Zakończenie zajęć.